# **2.4 Advanced configurations**

Some advanced configuration settings about the PrivateServer behavior.

### 2.4.1 SIP/TLS

<span id="page-0-0"></span>SIP/TLS is about configuring the encrypted communication channel among PrivateServer and its clients. The configuration form is reachable by the **SIP /TLS** main menu entry.

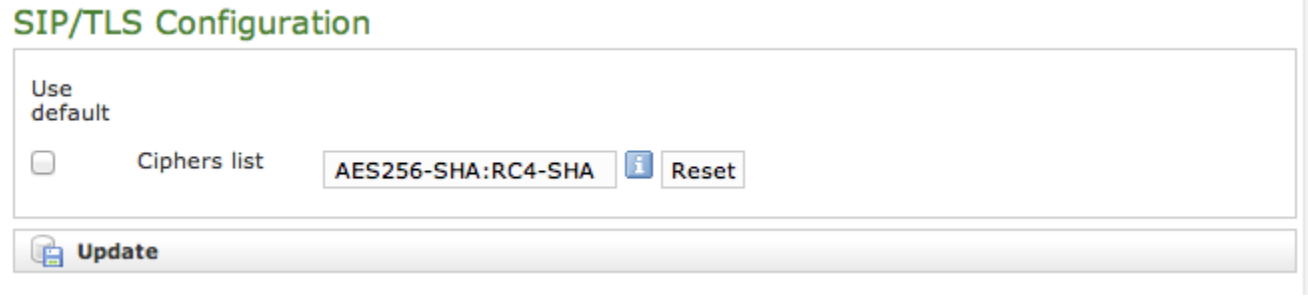

figure 1. Cipher list configuration form

From the [figure 1. Cipher list configuration form](#page-0-0) you can set up the cypher list of the PrivateServer . This is the list of accepted cipher suite, using OpenSSL format. Check at [http://www.openssl.org/docs/apps/ciphers.html#CIPHER\\_LIST\\_FORMAT.](http://www.openssl.org/docs/apps/ciphers.html#CIPHER_LIST_FORMAT) Usually you can leave the default values.

### 2.4.2 RTP

<span id="page-0-1"></span>"The **Real-time Transport Protocol** (**RTP**) defines a standardized packet format for delivering audio and video over IP networks" (quote from Wikipedia).

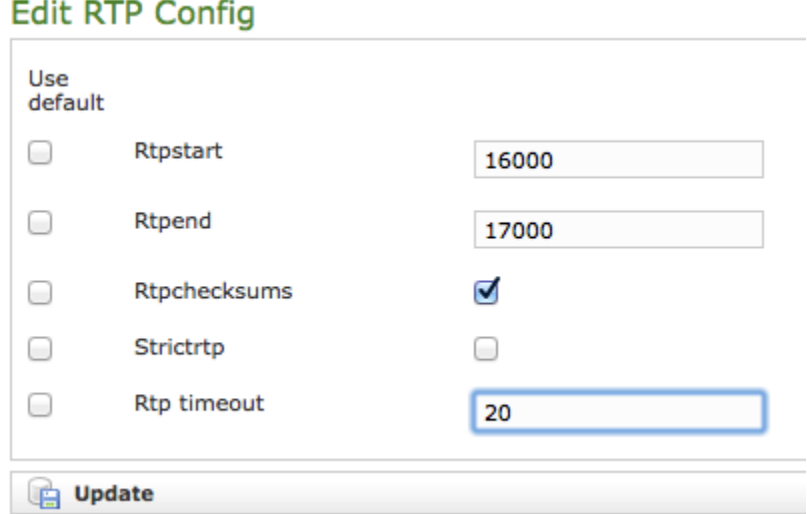

figure 2. RTP configuration form

In above form (the one you get by clicking on **RTP** main menu entry), you set up voice transport features.

### **Rtpstart and RtpEnd**

**Rtpstart** and **Rtpend** define the RTP port range reserved for RTP traffic.

4 UDP ports are reserved for each concurrent call, thus you can do your math on the RTP range extension required in your configuration, Ф multiplying the number of foreseen concurrent calls by 4.

In the example shown in [figure 2. RTP configuration form](#page-0-1) you see:

18000 - 15000 = **3000** ports available. This means 3000/4 = **750** concurrent calls threshold.

### **Rtpchecksums**

The **Rtpchecksums** enable the application checksum over UDP encrypted voice transmission. This is an error detection commodity, which adds 16 bits per packets payload.

#### **Strictrtp**

Λ

**Strictrtp** Enables the strict RTP protection. This will drop RTP packets that do not come from the source of the RTP stream. This option is disabled by default.

In order to enable **call roaming** through different kind of networks (mobiles 'X'G family and Wi-Fi) you need to DISABLE **Strictrtp.**

**Strictrtp** option is about **call roaming**. If it's **enabled** then each call would be **terminated on network change** event.

### **Rtp timeout**

**Rtp timeout** sets up the amount of seconds one server can wait without dealing RTP packages on one call's leg. This value is connected to client's setup and it gives you the fault tolerance time of one call.

**Rtp timeout** is used in combination with Strictrtp to enable call roaming: during network change events RTP stream is lost until one new UDP (i) connection is established between client and server. Rtp timeout is the maximum amount of seconds one server can wait before considering such connection as lost and thus hang up any related ongoing call.

### 2.4.3 Jitter Buffer

**Jitter** is the variation in latency as measured in the variability over time of the packet latency across a network. The consequences of jitter, often called jitter ing, are a voice communication with gaps in it or stirring metal voice effect. Mostly on a GPRS and EDGE network (and in general in a mobile network environment), the jitter is a sensible problem to face. To cope with jittering issues, a **jitter buffer** produces a smooth and regular audio output, just adding some more latency.

PrivateWave and VoIP devices already have an embedded jitter buffer, so it is not required to enable it on PrivateServer also. For very old devices and SIP trunks which have an inefficient jitter buffer, it is possible to enable it on PrivateServer .

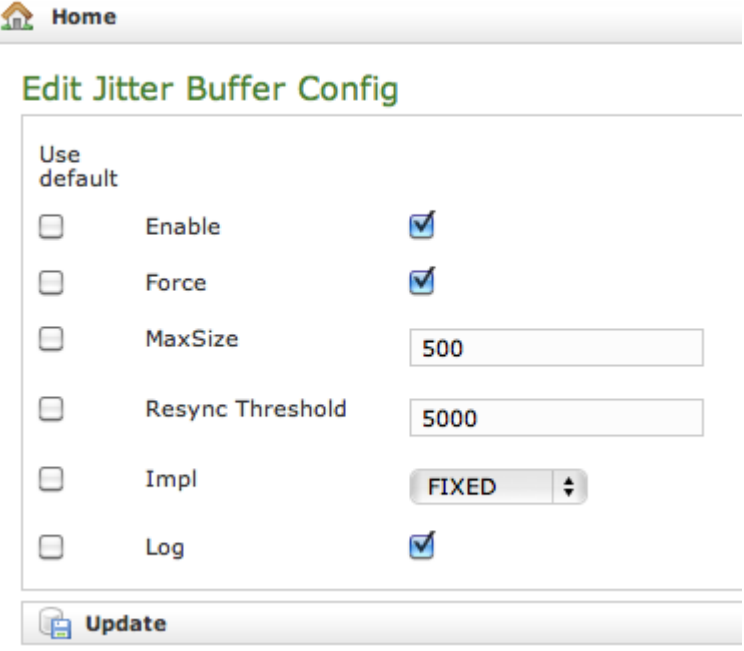

figure 3. Jitter Buffer configuration form

The **jitter buffer** is an elastic buffer in which the signal is temporarily stored and then retransmitted at a rate based on the average rate of the incoming signal. Checking the **Enable** checkbox you allow PrivateServer to perform such jitter buffering in general, when needed.

The **Force** option obliges PrivateServer to create the jitter buffer over any new communication channel.

**MaxSize** is the max length of the jitterbuffer in milliseconds.

Resync Threshold is the buffer synchronization threshold. It's useful to improve the quality of the voice, with big jumps in/broken timestamps. Defaults to 1000.

**Impl** is the Jitterbuffer implementation, used on the receiving side of a SIP channel. Two implementations are currently available:

- **FIXED** (with size always equals to jbmaxsize)
- ADAPTIVE (with variable size)

Defaults to FIXED.

**Log** enables jitterbuffer frame logging. Defaults to "no".

Logged in as admin - Logout

The following services need to be restarted to apply your changes: asterisk.

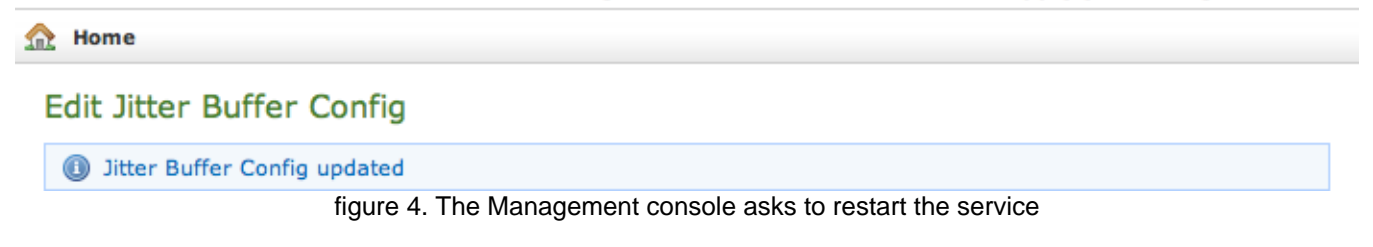

To apply your changes just press the **Update** button and the management interface will ask you to restart the asterisk service in order to apply your new configuration, as shown in

### 2.4.4 Obfuscation

The **Obfuscation** is an internal VoIP communication stealth mode. This is a useful countermeasure to bypass VoIP blocks and censorship, as it masks the data.

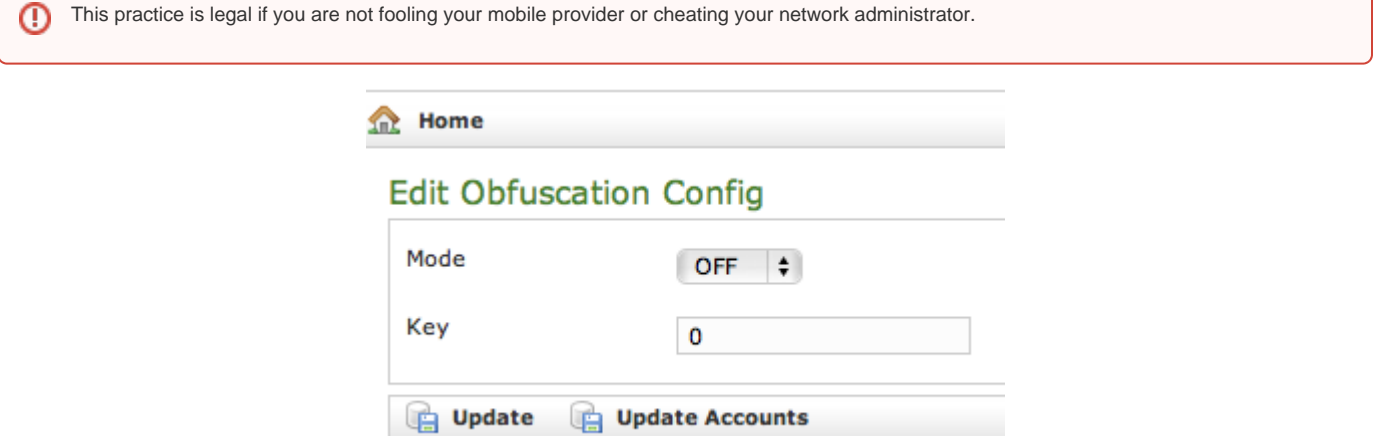

figure 5. Edit the obfuscation parameters

The configuration is quite simple. **Mode** enables/disables the obfuscation mode.

**Key** is a shared numeric key to be reported on the clients configuration as well.

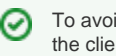

To avoid calls problems such as abruptly interrupted calls you make sure the obfuscation mode and key are equally set up on the server and the clients.

### 2.4.5 NAT Configuration

<span id="page-3-0"></span>If you are using the appliance in an internal network then it's most possible that you need to configure the **NAT** option. NAT stands for **Network Address Translation** and it's commonly used to let services on a private IP address to be reachable by a public IP address.

## **NAT Configuration**

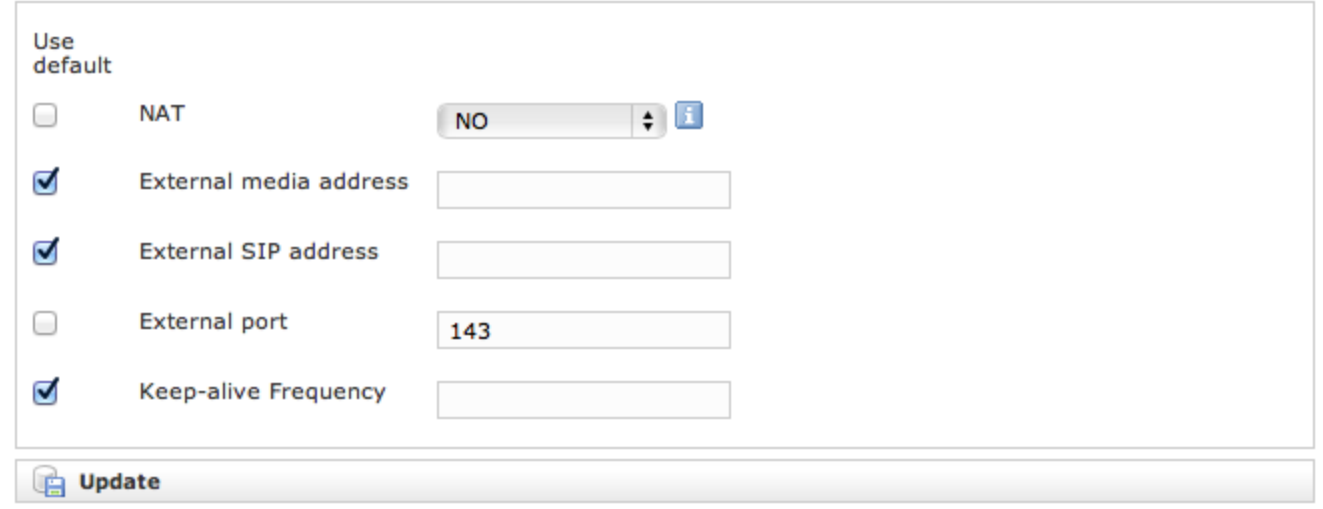

#### figure 6. NAT configuration form

Apart from your router/firewall configuration and your network design/topology, from PrivateServer point of view the only known thing is that the appliance is configured on a private IP address but the requests of the encrypted voice service are made to an external and public IP address. To avoid wrong replies the PrivateServer must know of this setup and be configured accordingly. Thus if you fall in the described scenario access to the "**NAT Configuration**" form (showed in [figure 6. NAT configuration form\)](#page-3-0) using the "**NAT**" link under "**Server Configuration**".

By default this option is disabled, so to enable it you first need to select "YES" in "NAT" option. If you have enabled the NAT then it's mandatory to configure the remaining options as well.

To better understand what a keep-alive is, please refer to [PSOM 1.0 Groups.](https://support.privatewave.com/docs/display/EVSS31/PSOM+1.0+Groups) ⋒

#### **External media address**

This is the p**ublic IP** address used for the **RTP** delivery. It means that this is the **secured voice IP** you want to use.

#### **Possible Misconfiguration** O

Unless you need to specify for some reason a specific IP address for RTP, you'd better leave this field empty

#### **External SIP address**

This is the **public IP** address used for the **SIP** delivery. It means that this is the IP you want to use for **SIP signalling**.

#### **External port**

Δ

If you want to perform a **PAT** (Port Address Translation) in addition to the NAT, then please use this option to explain to the appliance which **port number** is used on the **external** interface for providing the **encrypted SIP service**.

#### **2.4.5.1 Keep-alive Frequency**

If you are using the keep-alive option (please refer to [PSOM 1.0 Groups](https://support.privatewave.com/docs/display/EVSS31/PSOM+1.0+Groups)) then you may find this option handy. You can define here how many seconds should pass between each keep-alive request sent by the server to each client configured with the keep-alive option.

Please keep in mind that the **default** keep-alive **timeout** is **60 seconds** and thus it can lead to a quick battery drain since the radio system on the mobile device could never be idled.

If any mobile user has been configured with the keep-alive option on, then we **strongly suggest** you to set the **keep-alive Frequency** to **180 seconds** (i. e. 3 minutes) at least in order to save battery life.

[2.5 Clock and Language Configuration](https://support.privatewave.com/display/EVSS143/2.5+Clock+and+Language+Configuration)